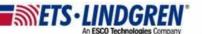

## What NI driver prerequisites do I need

- 1. Hello everyone, this video will explain which prerequisite NI drivers your need to run ETS-Lindgren software, where to get them, and how to set them up.
- 2. First, open your browser and go to <a href="https://www.ni.com/en-us.html">https://www.ni.com/en-us.html</a>.

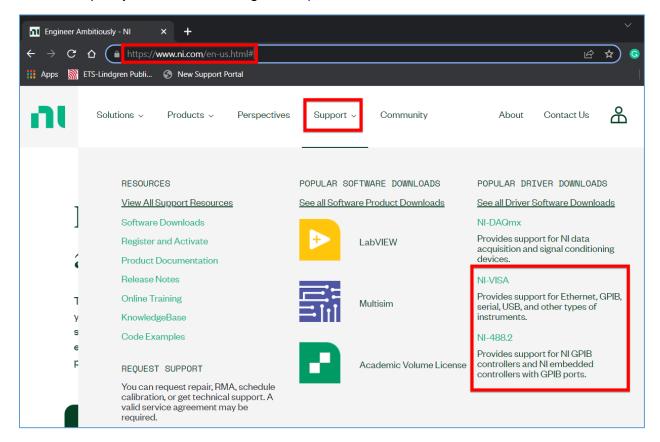

- a. At the top of the page go to "Support" and under Popular Driver Downloads.
- b. You will need "NI VISA" and "NI 488.2", first get the VISA driver.
- c. On the right-hand side of the page, scroll down and click the "Download" button. Once the download is complete, repeat to get the 488.2 driver.

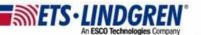

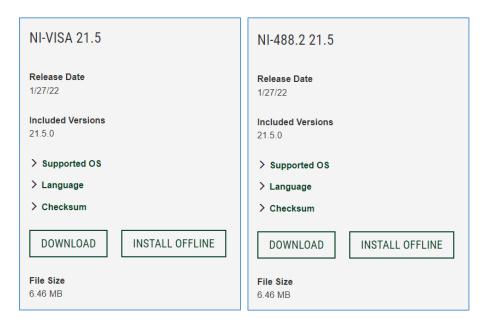

- 3. Next, go to your downloads and run the ni-visa.exe file.
  - a. Accept all license agreements and select "Next" for all default settings.
  - b. The install may take a while, anywhere from 5 minutes to half an hour.
  - c. Once the install is complete, it will make you reboot. This is not optional.
- 4. Repeat and run the ni-488.2.exe file.
  - a. Accept all license agreements and select "Next" for all default settings.

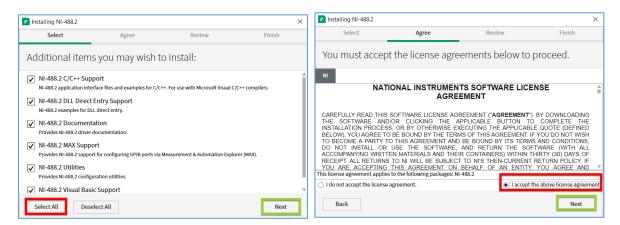

b. The install may take a while, anywhere from 5 minutes to half an hour.

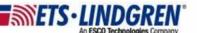

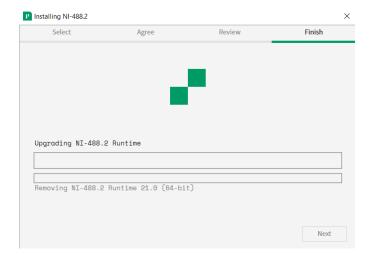

c. Once the install is complete, it will make you reboot. This is not optional.

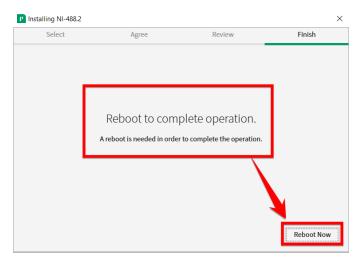

5. Thank you for watching this video.